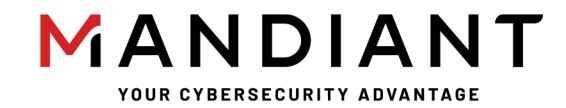

**Flare - On Challenge 8 Solution By Eamon Walsh**

## **Challenge 2: Known**

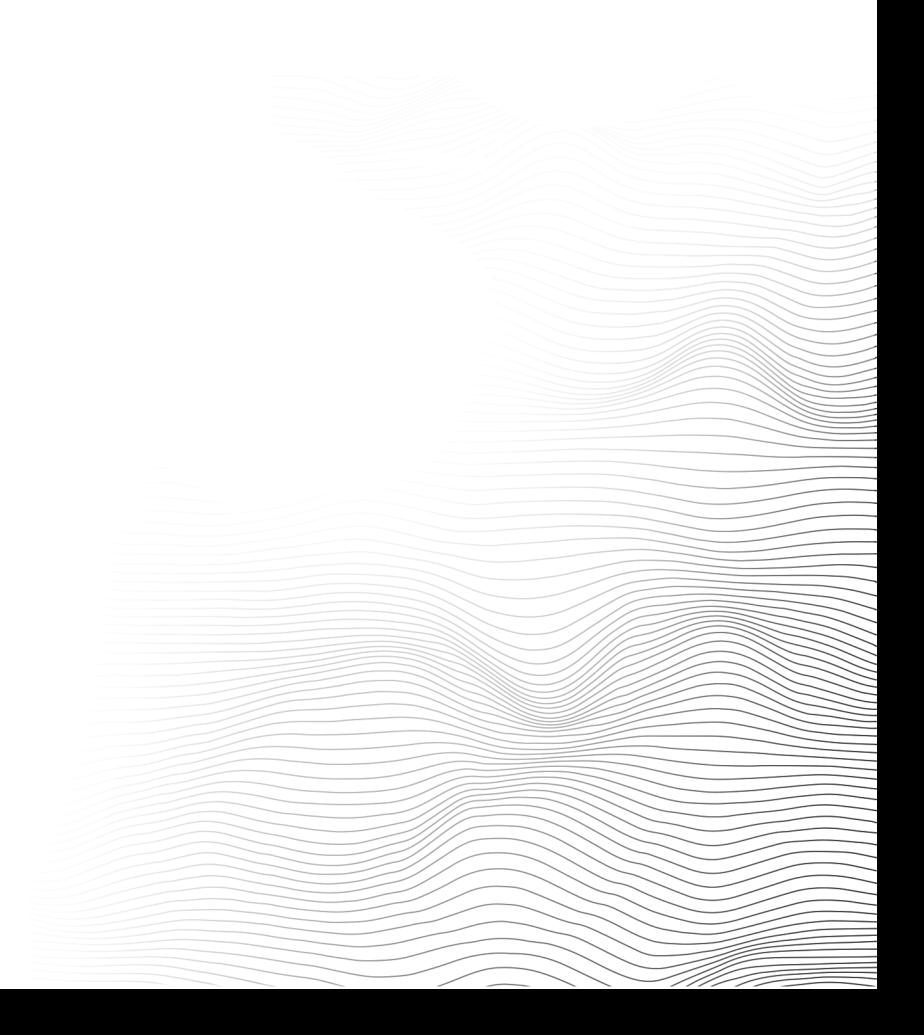

## **Challenge Prompt**

We need your help with a ransomware infection that tied up some of our critical files. Good luck.

## **Solution**

The challenge zip package contains a file UnlockYourFiles.exe. and a directory Files containing several files with an "encrypted" suffix. First, we note that UnlockYourFiles.exe is a small Win32 executable about 6 kilobytes in size. Examining the portable executable headers reveals imports such as ReadFile, WriteFile, CreateFileA, ReadConsoleA, and WriteConsoleA, indicative of file and console I/O, as well as FindFirstFileA and FindNextFileA, indicative of directory scanning. Running the program inside a sandbox virtual machine opens a command prompt and displays a typical ransomware message followed by a prompt for a "decryption key." Entering any input at this prompt results in a display of messages showing file names, followed by program exit. Afterwards, we can confirm the presence of new files in the Files directory, without the "encrypted" suffix. It is also possible for the program to print an error message if the Files directory is missing or the files within are not accessible.

At this point we could start reverse engineering the binary, but it is worthwhile to do some basic analysis of the "encrypted" files beforehand. The contents of the files are indeed scrambled and do not have a recognizable file format (Figure 1). However, there are a few clues to be gleaned from them.

\$ file \*.encrypted capa.png.encrypted: data cicero.txt.encrypted: data commandovm.gif.encrypted: data critical\_data.txt.encrypted: data flarevm.jpg.encrypted: data latin alphabet.txt.encrypted: data \$

*Figure 1: File command output showing unrecognized file formats*

First, running strings on the files yields typical binary garbage strings, but there is one string that repeats many times: "42]kzN". There are also similar strings differing by only one or two characters. Investigating further using a hex dump, we can see that the "42]kzN" string is part of an 8-byte sequence that repeats many times in flarevm.jpg.encrypted (Figure 2). This is a clue about the encryption algorithm that gives us something to look for later.

```
$ xxd flarevm.jpg.encrypted
```

```
00000f40: 4eef b134 325d 6b7a 4eef b134 325d 6b7a N..42]kzN..42]kz
00000f50: 4eef b134 325d 6b7a 4eef b134 325d 6b7a N..42]kzN..42]kz
00000f60: 4eef b134 325d 6b7a 4eef b134 325d 6b7a N..42]kzN..42]kz
00000f70: 4eef b134 325d 6b7a 4eef b134 325d 6b7a N..42]kzN..42]kz
00000f80: 4eef b134 325d 6b7a 4eef b134 325d 6b7a N..42]kzN..42]kz
00000f90: 4eef b134 325d 6b7a 4eef b134 325d 6b7a N..42]kzN..42]kz
00000fa0: 4eef b134 325d 6b7a 4eef b134 325d 6b7a N..42]kzN..42]kz
```
...

...

*Figure 2: Hex dump output showing repeated string in encrypted file*

Second, we observe that the file names communicate information about what might have been in the files before they were encrypted. In particular, the PNG, GIF, and JPG image file formats are structured and contain common headers and other parts. And the file latin alphabet.txt with a length of 26 is likely to contain a familiar string

that is fully known. We will ultimately use this information to perform a "known plaintext" attack on the encryption algorithm used by the ransomware.

Examining the "decrypted" files after running the program with random input entered as the decryption key, we confirm that they are also scrambled, and that varying the key changes the bytes seen in the decrypted files. The next step is to disassemble the file in IDA Pro or Ghidra or load it into a debugger of choice. Fortunately, this small binary contains just nine functions including the entry point start. From the entry point, we can reverse each function using static analysis, looking at the flow of basic blocks and the Win32 imports called from each function. We can also use dynamic analysis, setting breakpoints on each function and observing the stack contents in memory to determine the inputs and outputs. Eventually a general idea of what each function is doing will emerge:

- \_start: Prints the ransomware string, reads the decryption key, and calls the next function
- 0x401370: Loops over files in the Files directory, calling out to a few other functions
- 0x4010C0: Called on failure paths, prints an error message and calls ExitProcess
- 0x401030: "strcpy" utility routine, copies a null-terminated string to another buffer
- 0x401220: Processes a single encrypted file. Notably, the nNumberOfBytesToRead value at 0x401288 is 8, indicating that 8 bytes of file data are read at a time. Calls the decryption routine
- 0x4011F0: Decryption routine, where the magic happens. The XOR instruction with differing operands and rotate instruction are clues that crypto or data decoding is being done
- 0x401160: Prints the total number of files decoded
- 0x401070: "itoa" utility routine, converts an integer to a decimal string. The constants 0xA (decimal 10), 0x30 (ASCII character "0"), and div instruction are clues
- 0x401000: "strlen" utility routine, computes the length of a null-terminated string

We will focus on the decryption routine 0x4011F0. Its disassembly is shown in Figure 3.

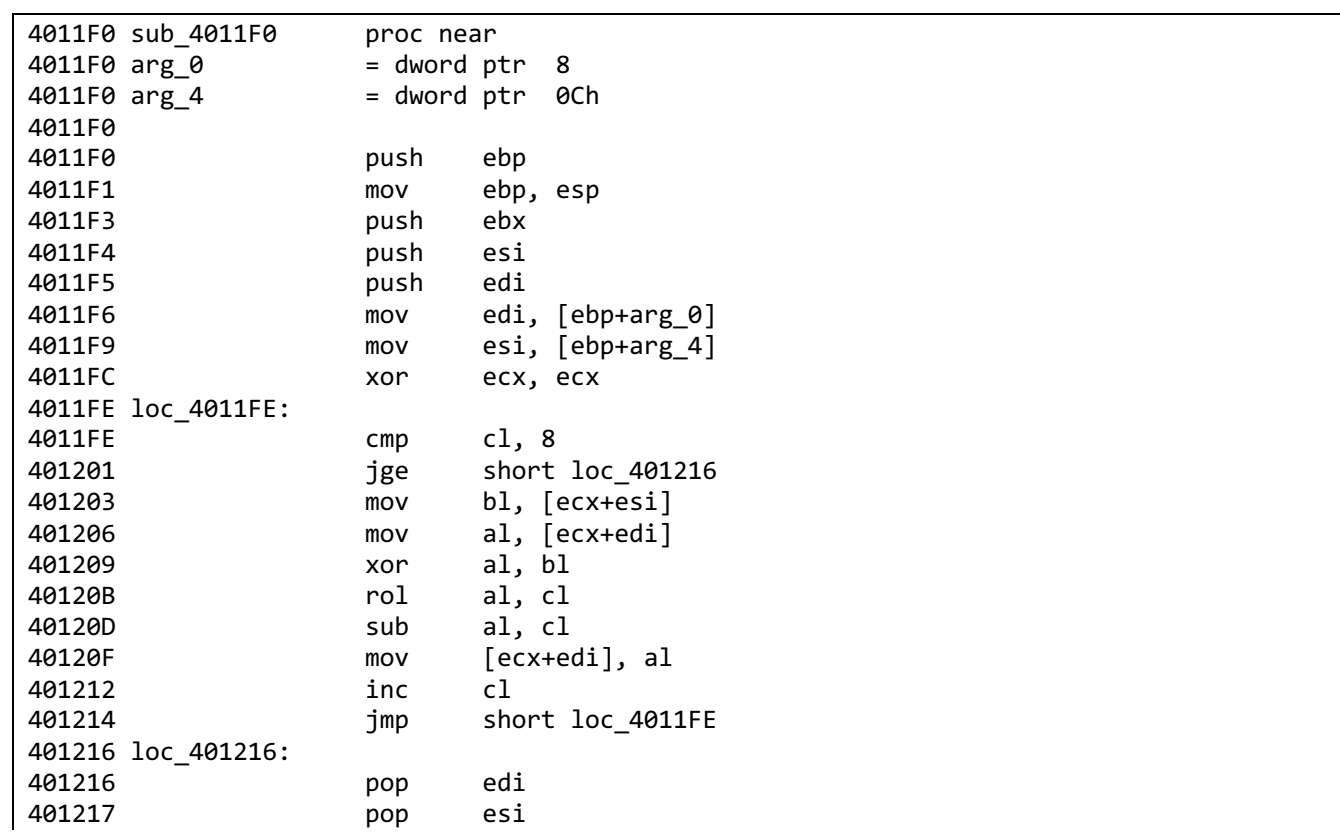

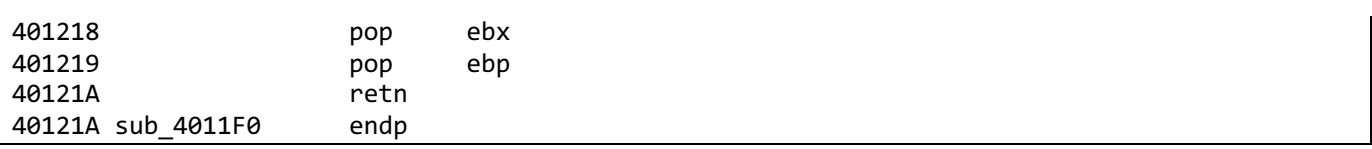

*Figure 3: Disassembly of decryption function*

We see that the function takes two arguments. Looking at the calling function 0x401220 we see that arg0 is the lpBuffer argument to the ReadFile call at 0x401292. Thus, this argument contains file data. We can trace arg4 back to the \_start function where it is the lpBuffer argument to the ReadConsole call at 0x4014C3. Thus, this argument contains the decryption key entered by the user. The arguments could also be identified by setting up an encrypted file with known contents such as 0xdeadbeef, running the program in a debugger with a breakpoint on the decryption routine, and examining the stack contents (Figure 4).

| 目図<br>Memory                                                                                                    |                 |         |           |           |          |              |           |                |           |           |                  |                      |                 |             |           |           |          |                      |               |           |                             |  |  |          |               |                       |    |
|----------------------------------------------------------------------------------------------------|-----------------|---------|-----------|-----------|----------|--------------|-----------|----------------|-----------|-----------|------------------|----------------------|-----------------|-------------|-----------|-----------|----------|----------------------|---------------|-----------|-----------------------------|--|--|----------|---------------|-----------------------|----|
| Virtual: @esp                                                                                                    |                 |         |           |           |          |              |           |                |           |           |                  |                      |                 |             |           |           |          |                      |               |           | Display format: Pointer and |  |  | Previous |               | Next                  |    |
| 0039f9a4 013a12ba image013a0000+0x12ba<br>0039f9a8 0039f9b0<br>0039f9ac 0039fb78<br>0039f9b0 efbeadde<br>aasafaha afhaadda<br>∢ |                 |         |           |           |          |              |           |                |           |           |                  |                      |                 |             |           |           |          |                      |               |           |                             |  |  |          |               | Þ.                    | E  |
| Memory                                                                                                    |                 |         |           |           |          |              |           |                |           |           |                  |                      |                 |             |           |           |          |                      |               |           |                             |  |  |          |               |                       | 目図 |
|                                                                                                    | Virtual: 39fb78 |         |           |           |          |              |           |                |           |           |                  | Display format: Byte |                 |             |           |           |          |                      | Previous<br>▼ |           |                             |  |  | Next     |               |                       |    |
| 0039fb78 54 65 73 74 6b 65 79 0d 08 00 00 00 03 00 00 00 94 fb 39 00                                                            |                 |         |           |           |          |              |           |                |           |           |                  |                      |                 |             |           |           |          |                      |               |           |                             |  |  |          |               | Testkey9.             |    |
| 0039fb8c 9a 33 1f 76 00 e0 fd 7e d4 fb 39 00 d2 9e 3e 77 00 e0 fd 7e                                                            |                 |         |           |           |          |              |           |                |           |           |                  |                      |                 |             |           |           |          |                      |               |           |                             |  |  |          |               | .3.3.3.8.8.9.1.38.0.8 |    |
| 0039fba0 bb 71 bd                                                                                                    |                 |         |           |           |          | 5f 00 00 00  |           | -00            | -00       | <b>BB</b> | <b>00</b>        | <b>a</b>             | <b>00 e0</b>    |             | fd        | 7e 00     |          | 00 00 00             |               |           |                             |  |  |          | .g.           |                       |    |
| 0039fbb4 00<br>0039fbc8 cd 1e 42 77 4f 4f b9 28 00                                                                              |                 | 80      | <b>BB</b> | øø        | 00       | <b>BB</b>    | <b>BB</b> | 00             | $a\theta$ | fb<br>-00 | -39<br><b>BB</b> | 90<br><b>BB</b>      | <b>BB</b><br>ec | 90<br>fb 39 | 90        | -00       |          | ff<br>00 a5 9e 3e 77 | ff ff         |           |                             |  |  |          |               | $$ BwOO. $($ 9>w      |    |
| 0039fbdc 60 14 3a 01 00 e0 fd 7e 00 00                                                                                          |                 |         |           |           |          |              |           |                |           |           | 00               | 90                   | -00             | 90          | 90        | 00        | 00       | 90                   | 00 00         |           |                             |  |  |          |               |                       |    |
| Memory                                                                                                    |                 |         |           |           |          |              |           |                |           |           |                  |                      |                 |             |           |           |          |                      |               |           |                             |  |  |          |               |                       | 目図 |
| Virtual: 39f9b0                                                                                                    |                 |         |           |           |          |              |           |                |           |           |                  |                      |                 | Previous    |           |           |          | Display format:      |               |           | Byte                        |  |  |          | ▼             | Next                  |    |
| 0039f9b0 de ad be ef de ad be ef 2e 00 45 00                                                                                    |                 |         |           |           |          |              |           |                |           |           |                  |                      | 30              | 00          | 00        | -00       |          | 34 00 00             |               | -00       |                             |  |  |          | . E . 0 4     |                       |    |
| 0039f9c4 08 00 00                                                                                                    |                 |         |           | <b>BB</b> |          | $6c$ fb $39$ |           | -00            | f0        | 13        | 3a               | 01                   | 88              | fa          | -39       |           | 00 1c fb |                      | -39           | -00       |                             |  |  |          | . 1 . 9 9 9 . |                       |    |
| 0039f9d8 78                                                                                                    |                 | $fb$ 39 |           | 00        | 20       | <b>BB</b>    | <b>a</b>  | 00             | d5        | eØ        | 94               | 80                   | e <sub>1</sub>  | 83          | d7.       |           | 01 d5 e0 |                      | -94           | 80        |                             |  |  |          | $x.9.$        |                       |    |
| 0039f9ec e1                                                                                                    |                 | 83      | đ7        | 01        | 2f       | 43           | 97        | 80             | 1۹.       | 83        | d7               | A1                   | 0Ø              | 90          | <b>BB</b> | <b>BB</b> | 88       | øø                   | <b>ØØ</b>     | <b>BØ</b> |                             |  |  | . /C     |               |                       |    |
| 0039fa00 20 53 72                                                                                                    |                 |         |           | -00       | 58 55    |              | 72        | -00            | 74 65     |           | -73              | 74                   | 2e              | -65         | <b>6e</b> | -63       | 72 79    |                      | 70            | -74       |                             |  |  |          |               | Sr.XUr.test.encrypt   |    |
| 0039fa14 65 64 00                                                                                                    |                 |         |           |           | 00 00 00 |              |           | 00 00 00 00 00 |           |           |                  | 00                   | -00             | -00         | 00        | -00       | -00      | 90                   | 00 00         |           |                             |  |  |          | ed            |                       |    |

*Figure 4: Using a debugger to examine the arguments to the decryption routine. Note test key input and test file data.*

Looking at the disassembly, arg0 (the file data) is placed in the edi register and arg4 (the key) is placed in the esi register. The ecx register is used as an incrementing index variable in a loop starting from zero and stopping at 8 when the branch at 0x4011FE is taken and the function returns. So, the encryption algorithm uses a block size of 8 which matches the repeated byte sequence we observed in the encrypted files earlier. Each iteration of the loop does the following, with the ecx value as *i*:

- Loads the *i*<sup>th</sup> byte of the key (0x401203) and data block (0x401206)
- XOR's the bytes together (0x401209)
- Rotates the resulting byte left by *i* bits (0x40120B)
- Subtracts *i* from the byte (0x40120D)
- Stores the byte into the *i*<sup>th</sup> position of the data block, overwriting the original (0x40120F)

We see that the decryption algorithm is the composition of three functions operating on an 8-byte block with *i* indexing the bytes in the block starting from 0:

- XOR with the *i*<sup>th</sup> key byte
- leftward rotation by *i*
- subtraction of *i*

The encryption algorithm must be the inverse of the decryption algorithm, namely:

- addition of *i*
- rightward rotation by *i*
- XOR with the *i*<sup>th</sup> key byte

Thus, we now know what is in each 8-byte block of the "encrypted" files: the original file data bytes with *i* added, then rotated right by *i*, then XOR'ed with the key.

The last intuition needed is to realize that the key can be recovered if we can guess the original file bytes that produced an encrypted block. By starting with the original file bytes, adding *i* and rotating right by *i*, and then XOR'ing with the corresponding encrypted bytes, we effectively XOR the encryption key with the same bytes twice, leaving only the key behind.

At this point it should be noted that the base64 string included in the ransomware message, if decoded, contains a hint about this, suggesting "add+ror8".

An additional intuition, helpful but not required, is that when *i* = 0, the encryption algorithm devolves to a simple XOR with the key, since add and rotate by zero do nothing. Furthermore, if the original file contained a null byte at that position, the encrypted file must have an unmodified key byte there, since XOR with zero also does nothing. Going back to the repeated sequence observed in the encrypted files (Figure 2) and guessing that these correspond to null bytes in the original files, it is likely that the first byte of the key is the ASCII character "N". From here, the next step is to write a program to perform the byte operations needed to recover the key. The Python script shown in Figure 5 is an example of how to do this:

```
#!/usr/bin/python3
```

```
# Original and encrypted byte blocks
org = bytearray(b'XXXXXX'')enc = bytearray(b'YYYYYYYY')
# Bytewise add and rotate functions
add_op = lambda b, i: (b + i) % 256
ror_op = lambda b, i: (b \rightarrow i)((b \leftarrow (8-i)) & 255)
# Recover the encryption key
for i in range(0, 8):
    org[i] = ror_op(add_op(org[i], i), i) ^ enc[i]
```
print(org)

*Figure 5: Python script to recover decryption key*

Now we just need to guess an 8-byte block of original file bytes. There are a few candidates:

- The first 8 bytes of latin\_alphabet.txt are likely to be "abcdefgh" or "ABCDEFGH". Capital letters were used. The bytes in this case are:
	- $\circ$  original = 'ABCDEFGH'
	- o encrypted = '\x0f\xce\x60\xbc\xe6\x2f\x46\xea' (the first 8 bytes of latin\_alphabet.txt.encrypted)
- The repeated "42]kzN" string (Figure 2) can be guessed to result from strings of null bytes which are commonly seen in binary file formats such as images. The bytes in this case are:
	- $\circ$  original = '\0\0\0\0\0\0\0\0'
	- $\circ$  encrypted = 'N\xef\xb142]kz'
- The first 8 bytes of a PNG image are a fixed header. The bytes in this case are:
	- o original = '\x89PNG\r\n\x1a\n'
	- o encrypted = '\xc7\xc7\x25\x1d\x63\x0d\xf3\x56' (the first 8 bytes of capa.png.encrypted)

Plugging any of the above values into the script of Figure 5 produces the output shown in Figure 6. When experimenting with different byte combinations, the decryption key can be tested for correctness by running the executable, entering the key at the prompt, and checking if the decrypted files are valid (generally, bad inputs will produce a non-printable decryption key, which cannot be easily typed in and thus is unlikely to be correct).

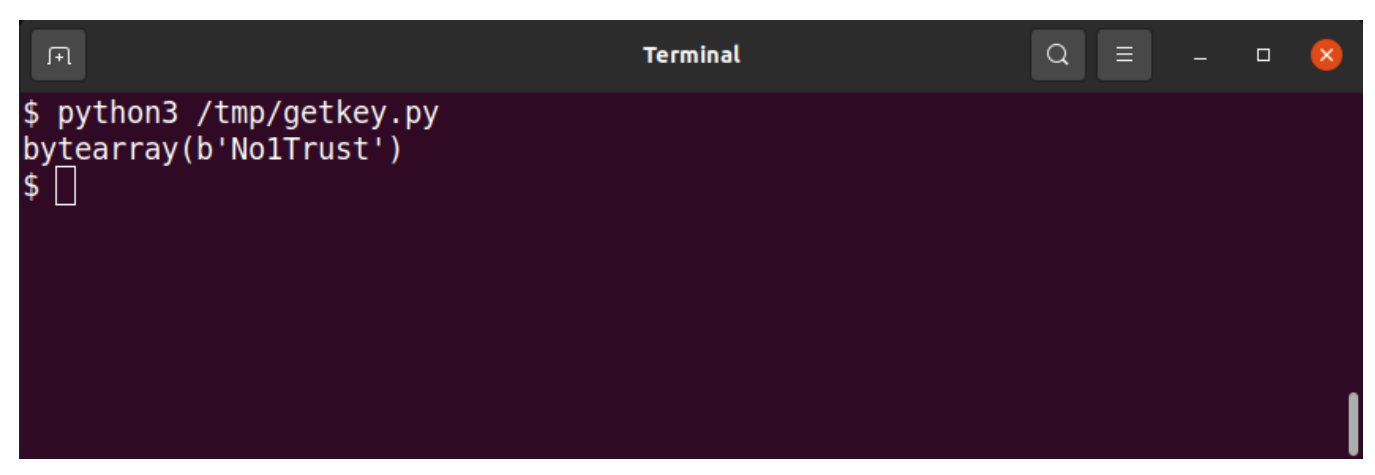

*Figure 6: Output of python script to recover encryption key*

The recovered key is "No1Trust", but this is not the challenge flag. The flag is in the decrypted critical\_data.txt: "**You\_Have\_Awakened\_Me\_Too\_Soon\_EXE@flare-on.com**".

**Challenge 2: known |** Flare-On 8

## MANDIANT